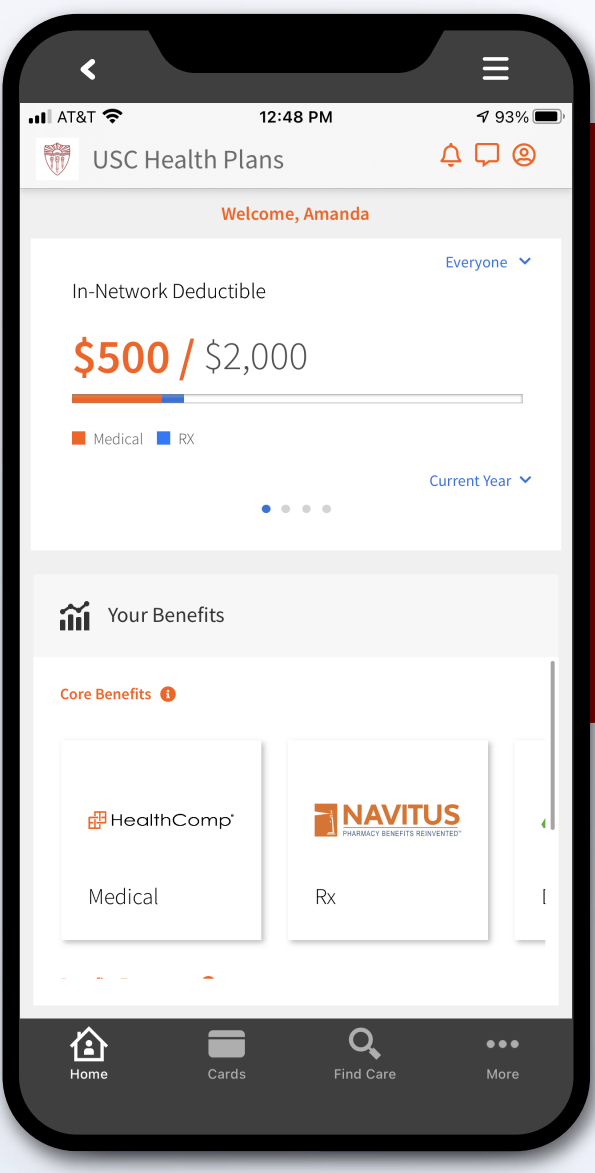

### **How do I get the new app?**

Search for "USC Health Plans" in the Apple App Store or Google Play from your iPhone, iPad or Android device and download the **USC Health Plans** app.

#### **How do I access my USC Health Plans account?**

Open the **USC Health Plans** app on your mobile device. Enter your Username and Password and tap Log In. If you do not have an account and would like to create one, tap "Don't have a USC Health Plans account? Sign up." This will take you to the New User Registration page.

## **品** HealthComp<sup>®</sup>

# **USC Health Plans Mobile App**

You can access your benefits through the USC Health Plans mobile app. Both Apple and Android users can access many of the features available on our desktop site.

## **Key Features**

- Find in-network providers near you
- Access digital ID cards for you and your family
- View and search for claims
- View your plan status (deductible and out-of-pocket)

### **Access Digital ID Cards for You and Your Family**

You can access digital ID cards using the **USC Health Plans** app. Just download the app, sign into your account, and tap **Cards.**

You can also access your digital ID card on the web at: USChealthplans.healthcomp.com

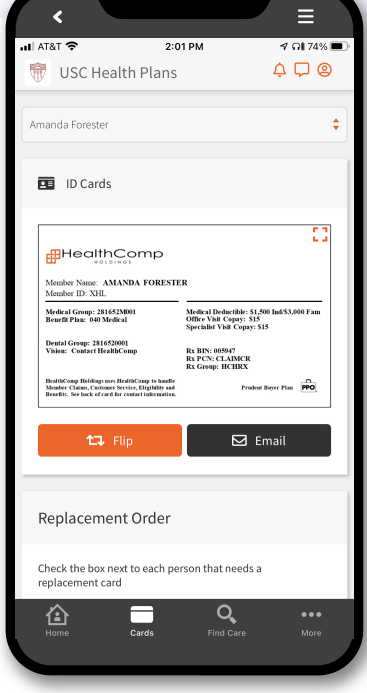

**Questions? For assistance, please contact HealthComp's Benefits Assistants at**